- **ho** Holiday Lockout Function. **GARAGE DOOR OPERATORS GARAGE DOOR OPERATORS**
- $\cdot$   $\overline{B}$  Autoclose
- $\overline{b}$ u Bulk Coding
- OO Open Only
- $\bullet$   $\Box$   $\Box$  Close Only
- 4. When the desired option has been reached, press and hold the remote button that is to be programmed for 5 seconds or until the Courtesy Light flashes.
- 5. The courtesy light will flash a number of times to confirm that the remote has been programmed successfully.
- 6. Press the "Red" Learn button to return to the standby screen.

### **5. Deleting remotes**

- 1. In standby mode (only a  $\vert$  (Dot) displayed on the LED Display), press the "Red" Learn button once.
- 2. The LED Display will display "00" to confirm that the user is in the programming menu.
- 3. Press and Hold green "Confirm" button until the Light Flashes; when the screen displays  $\left| \frac{dL}{dt} \right|$ , all remotes have been successfully deleted.

# **SDO4 GARAGE DOOR OPERATOR QUICK SETUP GUIDE**

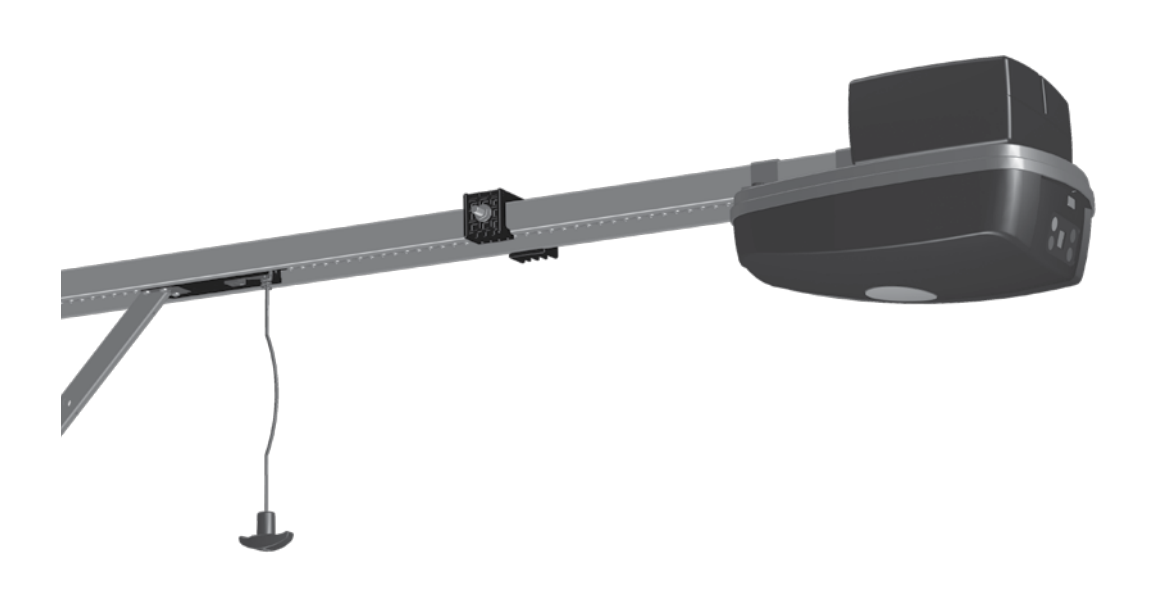

 $FAC$  50

1262.D.01.0002\_1\_19062017

**Call 0860-CENTURION (0860 236 887) to order or to find out more** Technical support line: **0861 003 123 (Monday - Friday: 07h00 - 18h00, Saturday 8h00 - 13h30)** E&OE. Centurion Systems (Pty) Ltd reserves the right to change any product without prior notice **www.centsys.com facebook.com/CenturionSystems Youtube.com/CenturionSystems Twitter@askCenturion**

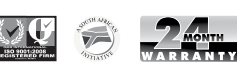

**Centurion Systems (Pty) Ltd www.centsys.com**

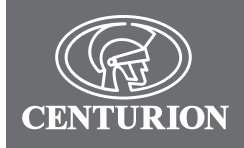

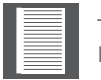

This is a quick setup guide to get the SDO4 running with its most basic configuration. More advanced features are explained in detail in the full SDO4 installation manual.

## **1. Positioning the opening and closing end stops**

The drive rail-mounted end stops provide a one-to-one ratio between end stop movement and garage door movement, thereby ensuring 100% accuracy and ease of adjustment. Fully open and fully closed positions of the garage door can be easily adjusted by moving the end stops to the desired location in order to increase or decrease garage door travel.

#### **1.1. Positioning the closing end stop**

- Ensure that the opener is disengaged
- Fully close the garage door by hand
- Position the limit stop 10mm away from the carriage
- Tighten the two limit grub screws

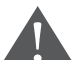

**If grub screws are not securely tightened, the end stops will move during setup and the limit learning sequence will be unsuccessful.**

The grub screws will slightly dent the rail when tightened correctly.

#### **1.2. Positioning the opening end stop**

- Ensure that the opener is disengaged
- Fully open the garage door by hand
- Position the limit stop 10mm away from the carriage
- Tighten the two limit stop grub screws
- Re-engage the opener

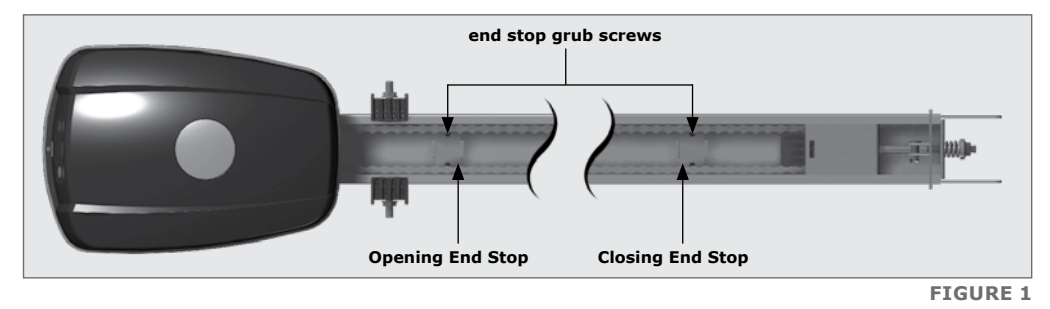

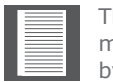

The closing and opening end stops work on a one-to-one ratio with the garage door, meaning that if the limit prong is moved by 10mm, then the garage door will also move by 10mm.

## **2. Selecting the door type**

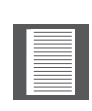

By default the operator is set to  $\overline{\mathsf{SE}}$  ; (Sectional door) if this matches the door type being automated, the user may skip to "Setting the limits" by pressing the "Light Button".

- Connect the mains and power up the opener
- $\mathsf{H} \sqcup \mathsf{R}$   $\mathsf{S} \mathsf{E}$  will flash alternately on the screen
- Use the "+" & "-" buttons to navigate between the following options:
	- $\mathbf{t}$  if the opener is being installed on a Tip-Up door
	- if the opener is being installed on a Sectional door

Press the "Green" Confirm button to select the correct option

## **3. Setting the limits**

- Press the "Green" confirm button, and the opener will start the limit learning procedure. The door will fully close, fully open, and fully close again. It has now learned where the open and closed positions are
- The LED Display will no longer display  $\lfloor L \rfloor$  and the Courtesy Light will stop flashing; it will now display a  $($ Dot)

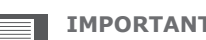

#### **IMPORTANT!!**

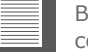

Before the user can modify the position of the door they would have needed to complete "Section 2 - Selecting the door type"

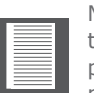

Modifying the position of the door. The limits must be started from approximately the midway position. Should the door be within approximately 200mm of the closed position, use the "+" button by pressing and holding it down to drive the door to the midway position then start the limit setup.

## **4. Coding remotes**

- 1. In standby mode (only a  $\sqrt{(Dot)}$  displayed on the LED Display), press the "Red" Learn button once.
- 2. The LED Display will display  $\Box$  to confirm that the user is in the programming menu.
- 3. Use the "+" & "-"buttons to select remote function to be learned.

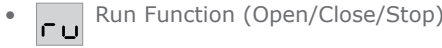

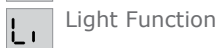